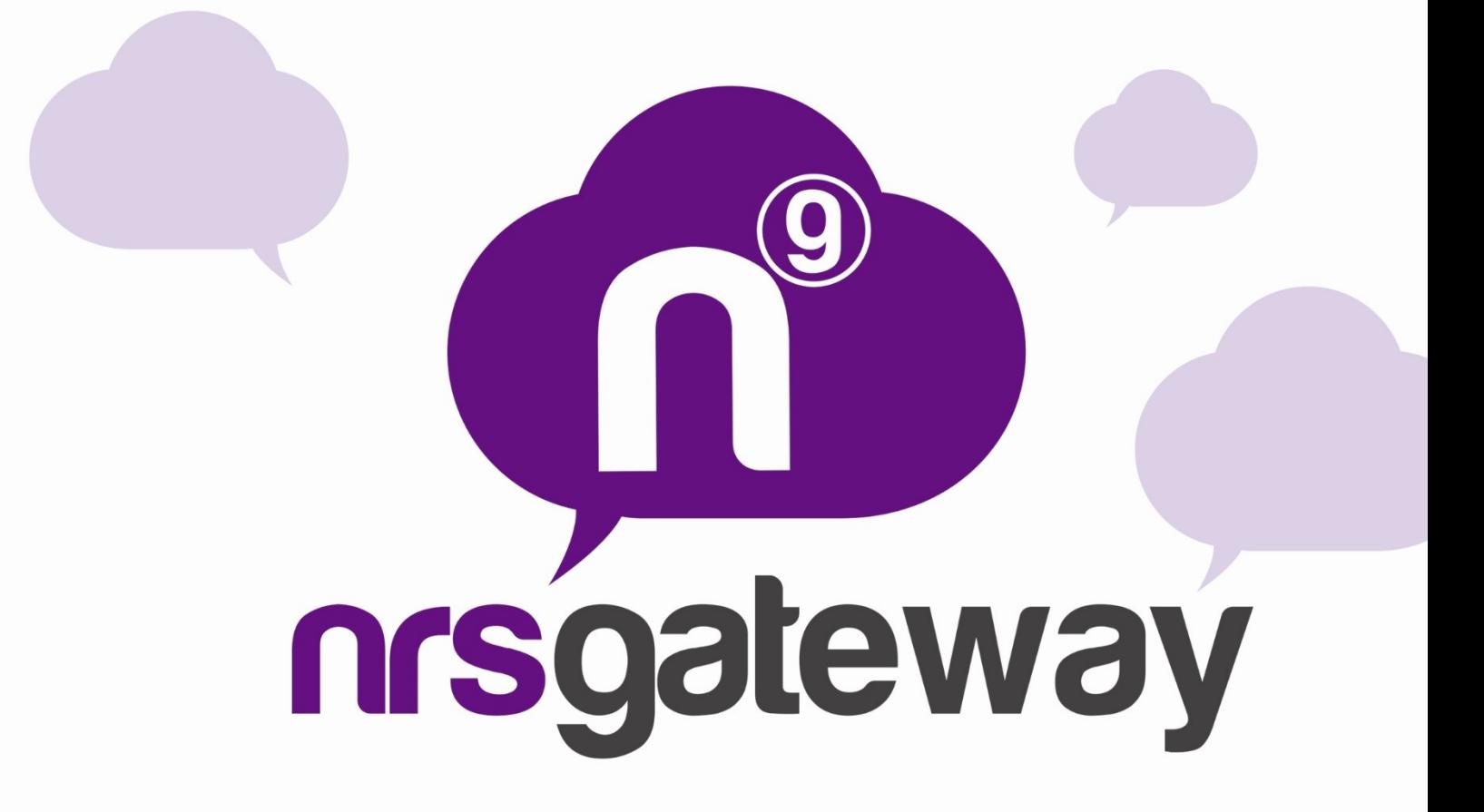

# **Integration REST Text2Speech**

**Version 1.1**

NRS-GROUP · Avda. Arcadi Garcia Sanz, 19 - 1º A. · 12540 Vila-real (Castellón) SPAIN · Tel. +34 964 523 331 · www.nrs-grou

# **Table of Contents**

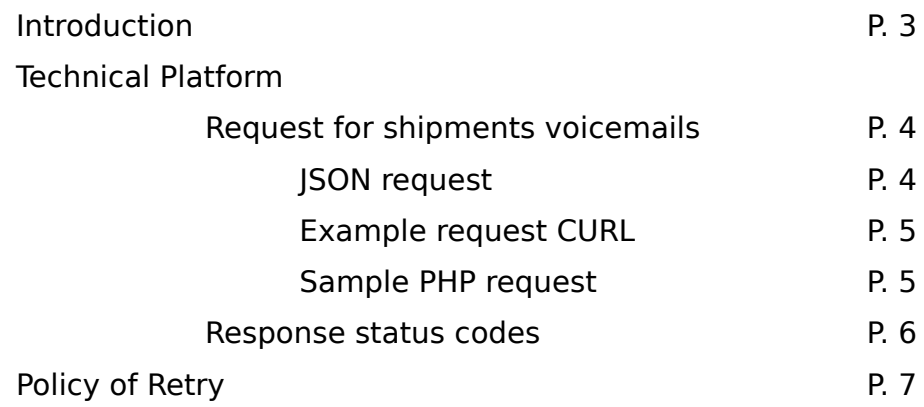

## **Introduction**

REST Gateway platform allows users to send voice messages via HTTP or HTTP in a simple and fast way. It can also send more than 500 voice messages in a single request. To get access to your statistics and invoicing data you can enter the website http://www.nrsgateway.com with your user log-in.

This documentation describes the necessary parameters to use all possibilities to send voice messages following the REST specifications. Both requests as REST API responses are in JSON format, making it very simple use of the API with any programming language.

# **TECHNICAL PLATFORM**

## **Send request voice message**

Every request made has to include http authentication in the header of the client's request. To this purpose the basic access authentication of HTTP is used.

The authorization header is constructed by combining the string "username: password" and encoding it in Base64. This chain is prefixed by "Basic Authorization" string.

For example, user "miuser" and the password "mipass" the resulting header would be:

Authorization: Basic bWl1c2VyOm1pcGFzcw ==

The available configuration options, the URL that should be called, and the parameters supported will be detailed below.

To generate the URL the customer must make a POST call to the following address: <https://gateway.plusmms.net/voice/message>

#### JSON Request:

Example of basic request:

{"to":["34666666666"],"text":"This is a test message voice","gender":"F","language":"es\_ES"}

Parameters required:

**text:** text message. Limited to 500 characters. The text must be encoded in UTF-8

to: mobile phone number of the message receiver. Must include the prefix (eg: In Spain 34666666666). This field allows you to indicate multiple receivers, to do this all numbers must be included in an array.

- **language:** Language you want to use to convert the text, the options are:
	- 'En\_GB' => 'English United Kingdom',
	- 'En US' => 'English United States'
	- 'Es\_CO' => 'Spanish Latino'
	- 'En\_US' => 'Spanish Spain'
	- 'Pt\_BR' => 'Portuguese Brazil'

gender: Gender voice, allowed values are 'F' for female voice and 'M' for voice of man.

**valPeriod**: Validity period. To determine the maximum date on which the call can be performed. This deadline has elapsed, the call will be cancelled. Specifying the period of validity, callbacks will be automatically attempted, which will make the call again if the recipient does not answer. The date should be in the following format YYYYmmddHHiiss (eg. 20130215142000 would be February 15, 2013 at 14:20).

# Example of CURL request:

```
curl -X POST \
-H "Content-Type: application/json" \
-H "Accept: application/json" \
-H "Authorization: Basic bWl1c2VyOm1pcGFzcw==" \
-d "{\"to\":[\"34666666666\"],\"text\":\"mensaje de 
texto\",\"language\":\"es_ES\",\"gender\":\"M\"}" \
https://gateway.plusmms.net/voice/message
```
#### Example of PHP request

```
<?php
$post['to'] = array('34666555444'):$post['text'] = "mensaje de texto";
$post['gender'] = 'F';
$post['language'] = 'es_ES';
$user ="miuser";
$password = 'mipass';
$ch = curl init();
curl_setopt($ch, CURLOPT_URL, "https://gateway.plusmms.net/voice/message");
curl_setopt($ch, CURLOPT_RETURNTRANSFER, 1);
curl<sup>-</sup>setopt($ch, CURLOPT_POST, 1);
curl_setopt($ch, CURLOPT_HEADER, 1);
curl setopt($ch, CURLOPT POSTFIELDS, json encode($post));
curl_setopt($ch, CURLOPT_HTTPHEADER, array(
 "Accept: application/json",
"Authorization: Basic ".base64 encode($user.":".$password)
));
$result = curl exec ($ch);?>
```
The password (password) and the client code (username) will be provided by the company. It should be mentioned that in order to enhance system security, the client shall indicate the IP from where he is connecting. Only sending from the IP specified by the customer will be allowed.

#### **Response status codes**

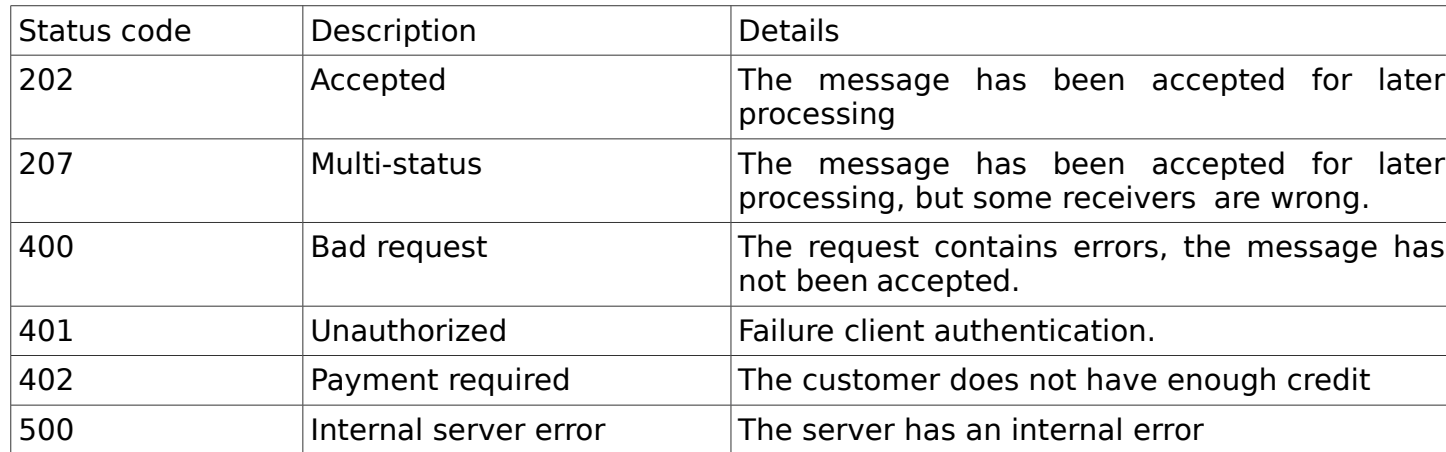

The API REST can respond with the following HTTP status:

In the body of the HTTP response a JSON is delivered with the details of the result; These are the possible answers:

#### Status code 202:

```
[{"accepted":true,"to":"34666555444","id":"102648819"}]
```
#### Status code 207:

```
[{ "Accepted": true, "to", "34626690739", "id": "102648820"}, { "accepted": false, "to", 
"34", "er ror ": {" code ": 102," description ":" No valid receivers"}}]
```
#### Status code 400:

```
{"error":{"code":102,"description":"No valid receivers"}}
{"error":{"code":104,"description":"Text message missing"}}
{"error":{"code":105,"description":"Text message too long"}}
{"error":{"code":113,"description":"Invalid coding"}}
{"error":{"code":114,"description":"Invalid voice gender"}}
{"error":{"code":115,"description":"Invalid language"}}
{"error":{"code":116,"description":"Invalid validity period"}}
```
## Status code 401:

{"error":{"code":103,"description":"Username or password unknown"}} {"error":{"code":112,"description":"IP address not allowed"}}

#### Status code 402:

{"error":{"code":111,"description":"Not enough credits"}}

# **Policy of Retry**

The Text2Speech system allows automatic callbacks if the recipient does not answer the call. This functionality does not generate additional costs, since only the calls that are answered by the recipient will be charged.

When the system detects that the call has not been answered, the call is repeated again after 30 minutes. The time elapsed since the unanswered call until the retry time will vary depending on the existing queue, but is always greater than 30 minutes. A maximum of 3 callbacks will be carried out after the first call.

To avoid callbacks at unwanted times, it is essential to specify the variable options **valPeriod** so that this feature is activated.